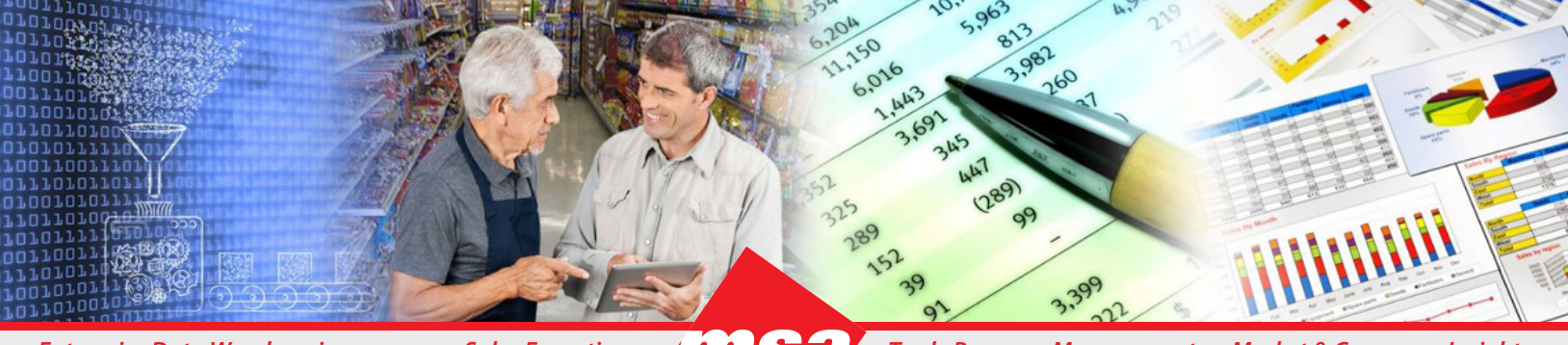

#### *Enterprise Data Warehousing Sales Execution Trade Program Management Market & Consumer Insights*

# **Dhiva - Time and Measures**

# **Weekly Data Reference Guide**

## **Introduction**

This document provides guidelines and examples for specifying time and metric combinations to output desired results. These examples are based on a weekly dataset. Please refer to the daily time and measures document for examples on a daily dataset.

# **Calendar Assumptions**

The examples shown in this document are based on the 4-4-5 calendar with week as the lowest time granularity and no calendar creep adjustment in the selected or versus period. The 4-4-5 calendar converts weeks to months where the first month is 4W, the second month is 4W, and the third month is 5W. The entire week is assigned to a month; Weeks are not prorated to a true "calendar" month.

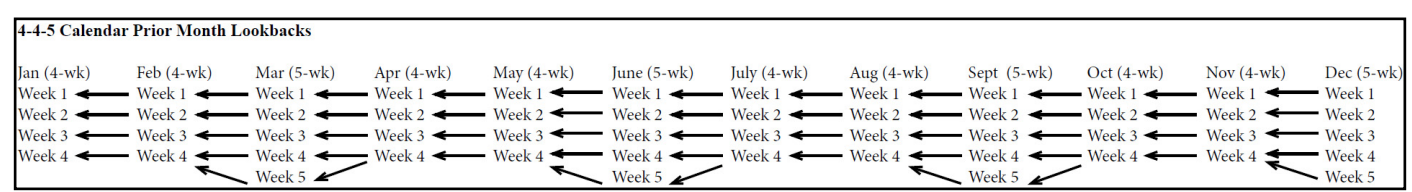

*Note: Other calendar options include 5-4-4, 4-5-4, or best fit (where the week is placed in the month that has the most days).*

All time and versus selections are complete in the examples. However, the current and/or oldest month, quarter or year may be incomplete. If the time and/or versus selections are incomplete, the results will be different than what these examples show. If the selected time period is incomplete, the versus period will be the same duration as the incomplete period.

If the versus period (compared period) is incomplete, then the current selected complete time period will be compared to the incomplete versus period.

# **Predefined Durations and Versus Options**

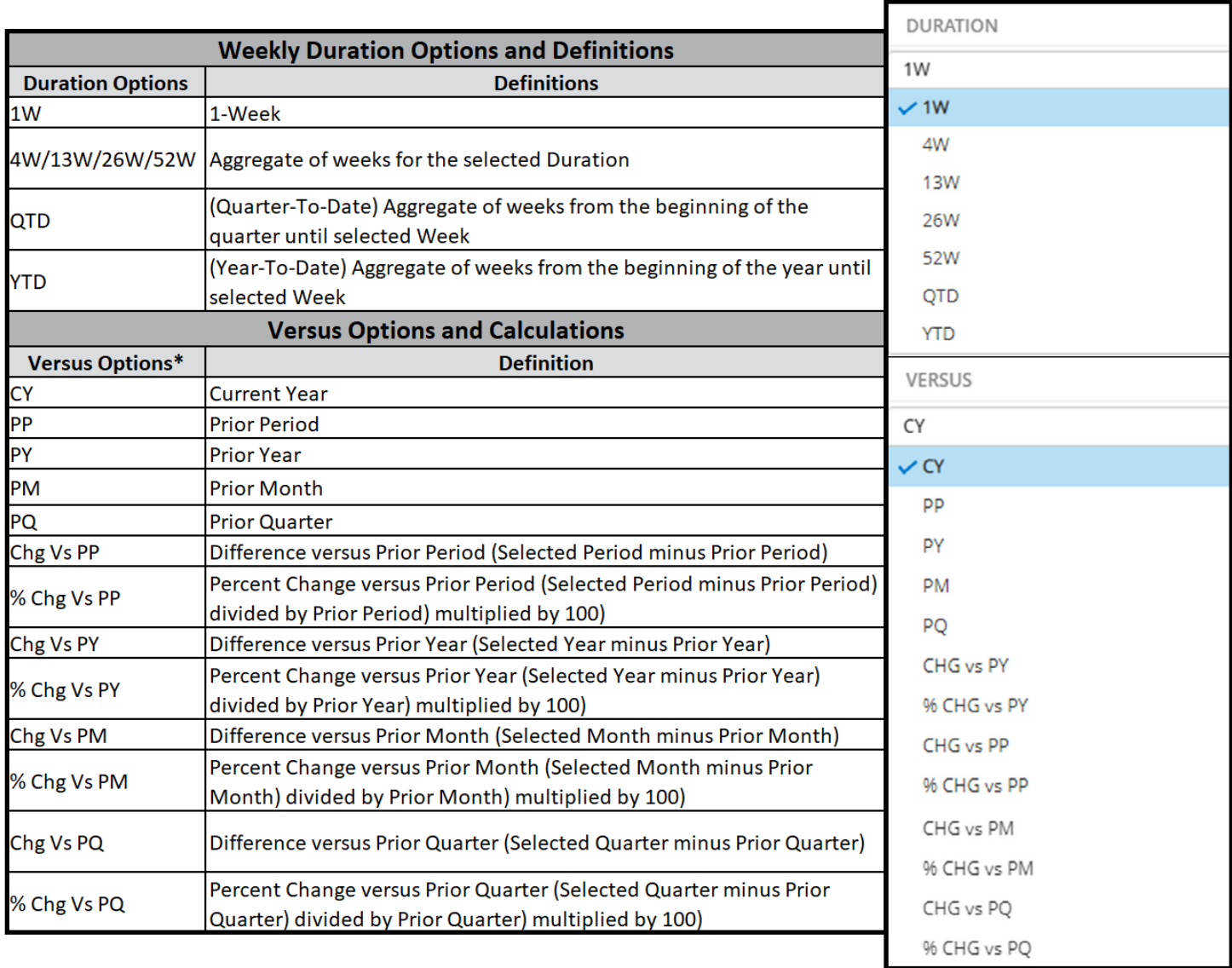

\*Some versus titles may differ per site (i.e. PY as YAGO; PQ as QAGO; PM as MAGO) and some of these options may not currently be available on some data domains.

# **Weekly Database Combos**

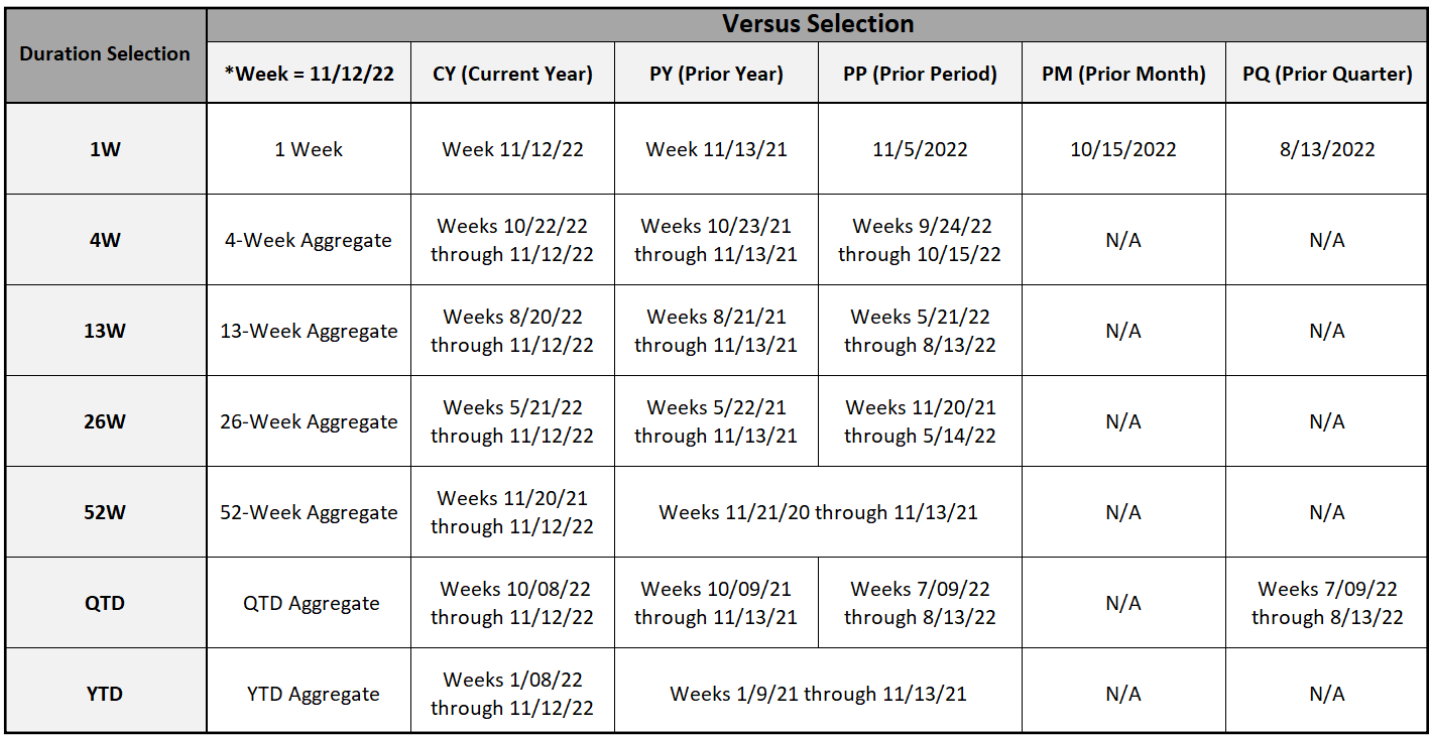

\*If selecting more than one week, the Week attribute must be placed on the report to output each week individually.

*Note: If an incompatible combination of Time and Duration is selected, a warning message will be displayed to change your selections.*

# **Custom Time with Versus**

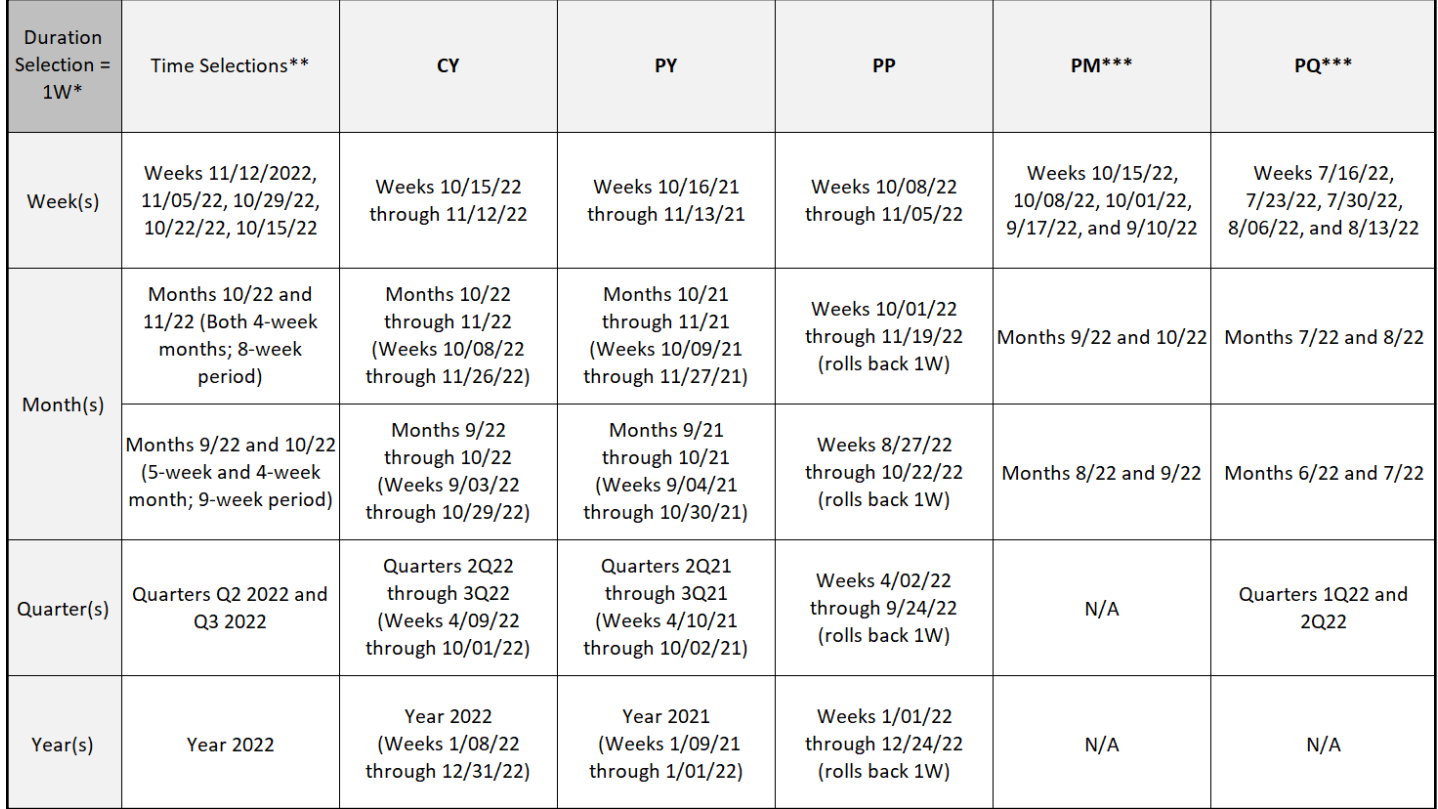

\*If a Duration other than 1W is selected then the time attribute must be placed on the report to display each Time selection. If the Time attribute is not placed on report, a warning message is displayed to change your selections.

\*\*With 1W duration selected, by default Time selections will be output as a total Time aggregate if the Time attribute is not placed on the report (Rows, Columns or Pages). If the Time attribute is placed on the report, the individual Time periods will be output.

\*\*\*If selecting multiple time periods with PM or PQ, then the time attribute must be placed on the report to output each time selection.

# **Best Practices**

- Months, quarters, and years are not compatible with durations 4W, 13W, 26W, 52W, QTD, and YTD. Select 1W duration when selecting months, quarters, and years in the time selector.
- If selecting multiple weeks and a duration other than 1W, place the week attribute on the report (rows, columns, or pages) to output individual time aggregations.
- The compatibility set for duration selections are:
	- PQ Versus is compatible with the 1W duration, QTD duration, and with week selection(s).
	- PM Versus is only compatible with the 1W duration and with week selection(s).
	- PQ Versus is also compatible with month or quarter selections with the 1W duration.
	- PM Versus is also compatible with month selections with the 1W duration.
- To output multiple time selections, the Time attribute must be placed on the report (rows, columns, or pages) and the 1W duration selected to populate PM and PQ for each time selection.

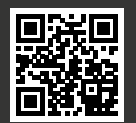